# Ηλεκτρονικός κατάλογος Βιβλιοθήκης **O**nline **P**ublic **A**ccess **C**atalog

### **Προσωπικό προφίλ αναγνώστη**

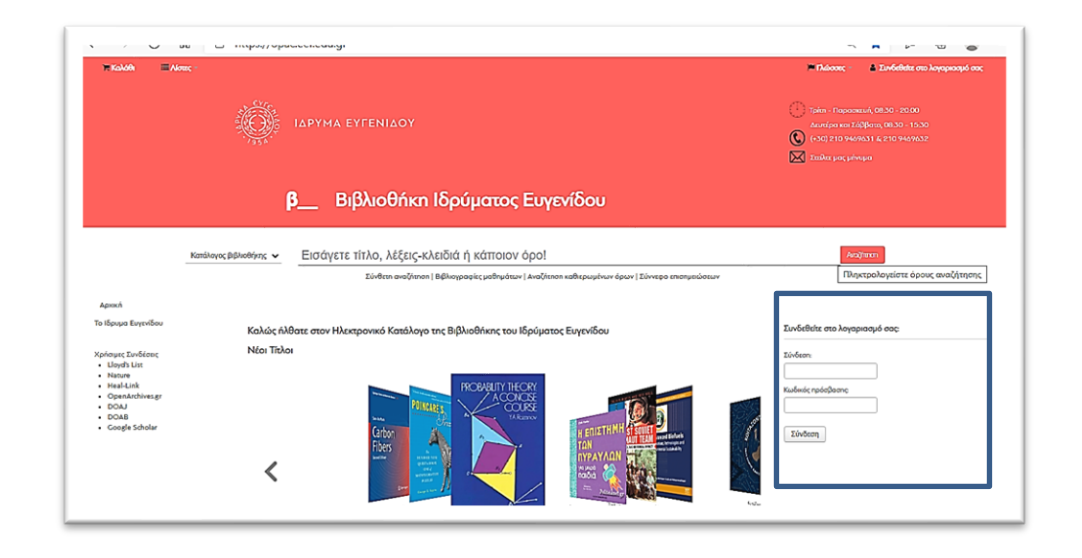

## **Η δημιουργία προσωπικού προφίλ και η χρησιμότητά της**

Η δημιουργία προσωπικού προφίλ παρέχει επιπλέον δυνατότητες και πλεονεκτήματα στον χρήστη. Ο χρήστης του OPAC που έχει επιλέξει τη χρήση αυτής της δυνατότητας, μπορεί να:

- Επικοινωνεί με τη Βιβλιοθήκη (π.χ. να κάνει προτάσεις αγοράς υλικού για τον εμπλουτισμό της συλλογής της)
- Λαμβάνει ενημερώσεις και μηνύματα από τη Βιβλιοθήκη
- Ενημερώνει τα στοιχεία επικοινωνίας του στην περίπτωση που αυτά αλλάξουν
- Ελέγχει τους τρέχοντες δανεισμούς του
- Ανανεώνει τον χρόνο δανεισμού του υλικού που έχει δανειστεί, σύμφωνα με τους κανονισμούς της Βιβλιοθήκης
- Βλέπει το ιστορικό των δανεισμών του
- Κάνει κράτηση σε βιβλία που είναι δανεισμένα
- Δημιουργεί λίστες
- Δημιουργεί επισημειώσεις (tags) και να αξιολογεί το υλικό

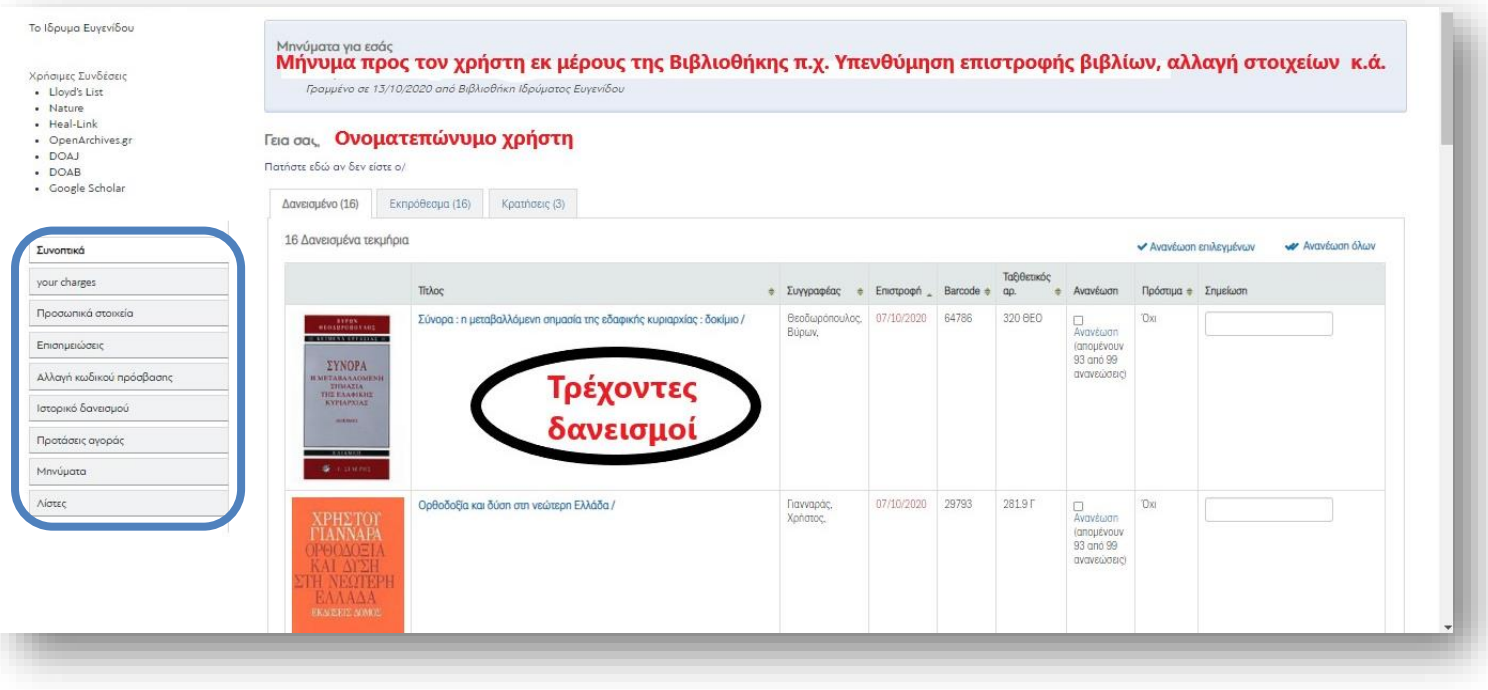

Δυνατότητα δημιουργίας λογαριασμού για προσωπικό προφίλ έχει κάθε μέλος της Βιβλιοθήκης.

Πληροφορίες για τη διαδικασία εγγραφής σας ως μέλος της Βιβλιοθήκης του Ιδρύματος Ευγενίδου μπορείτε να βρείτε εδώ: [https://www.eef.edu.gr/el/to](https://www.eef.edu.gr/el/to-idryma/bibliothiki/shetika-me-tin-bibliothiki-tou-ie/kanonismos-leitourgias/)[idryma/bibliothiki/shetika-me-tin-bibliothiki-tou-ie/kanonismos-leitourgias/](https://www.eef.edu.gr/el/to-idryma/bibliothiki/shetika-me-tin-bibliothiki-tou-ie/kanonismos-leitourgias/). Για να συνδεθείτε στον λογαριασμό σας θα πρέπει πρώτα να έχετε λάβει από το προσωπικό της Βιβλιοθήκης τον απαραίτητο κωδικό, με τον οποίο θα μπορέσετε να συνδεθείτε (Σημ: είναι διαφορετικός κωδικός από τον αριθμό που φέρει η κάρτα μέλους).

Η σύνδεση γίνεται μέσω του OPAC. Αφού συνδεθείτε και προκειμένου να εξασφαλίσετε την ιδιωτικότητά σας, προτείνεται να αλλάξετε τον κωδικό εισόδου σας.

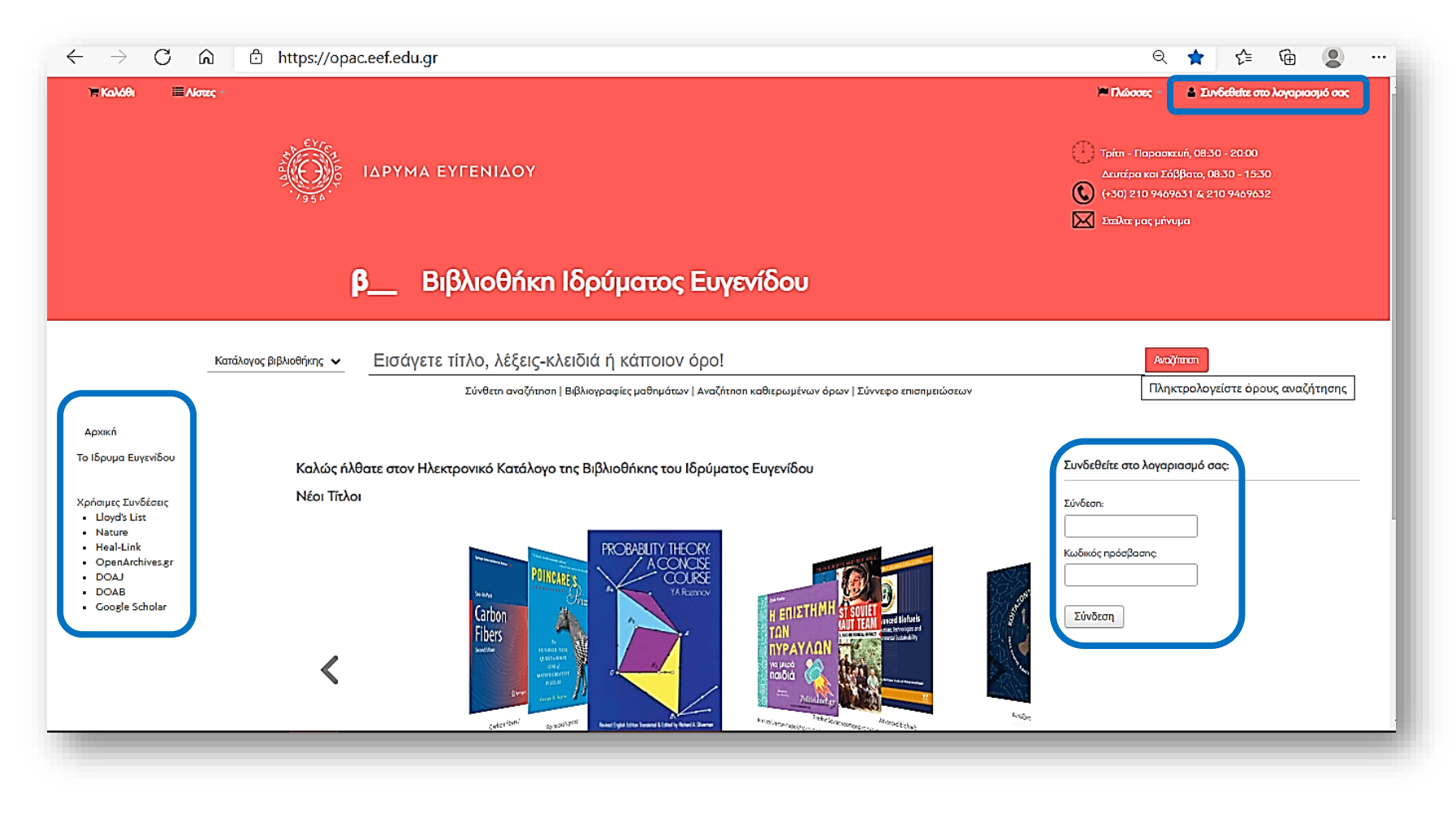

#### Λίστες

Μέσω του προσωπικού προφίλ μπορείτε να δημιουργείτε λίστες οι οποίες θα σας βοηθήσουν να συγκεντρώνετε τα τεκμήρια (βιβλία, άρθρα) που σας ενδιαφέρουν σχετικά με ένα θέμα (για μελλοντική χρήση ή για να τα χρησιμοποιήσετε ως βιβλιογραφία σε εργασίες σας κ.λπ.).

Η λίστα δημιουργείται μέσω της αναζήτησης. Επιλέγετε από το κάτω μέρος της εγγραφής **Αποθήκευση στις λίστες** και δημιουργείτε μια νέα ή επιλέγετε να προσθέσετε την εγγραφή σε μια ήδη δημιουργημένη.

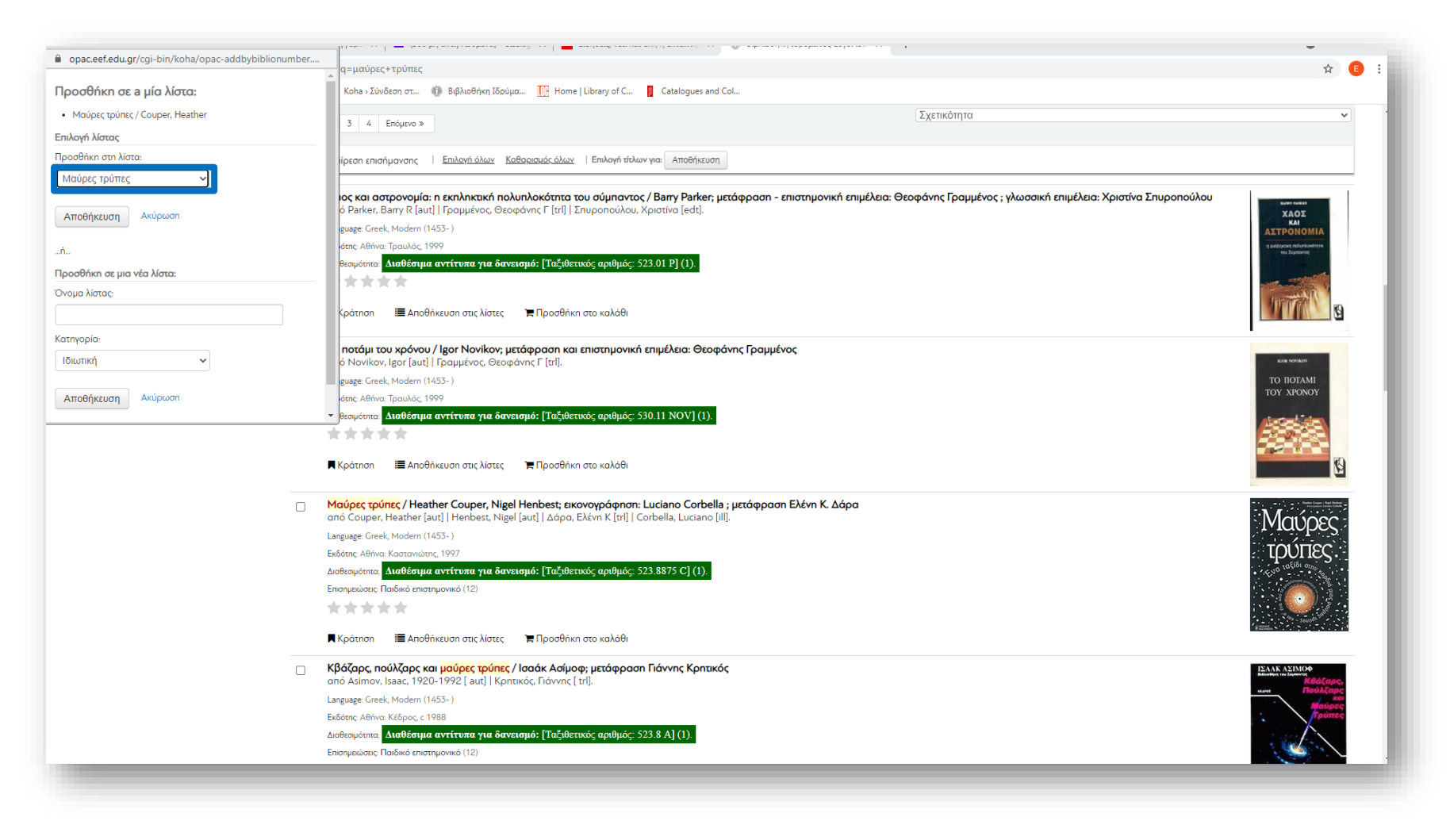

Επιλέγοντας τον τίτλο μίας λίστας μπορείτε να δείτε τα τεκμήρια που έχετε αποθηκεύσει σ' αυτήν.

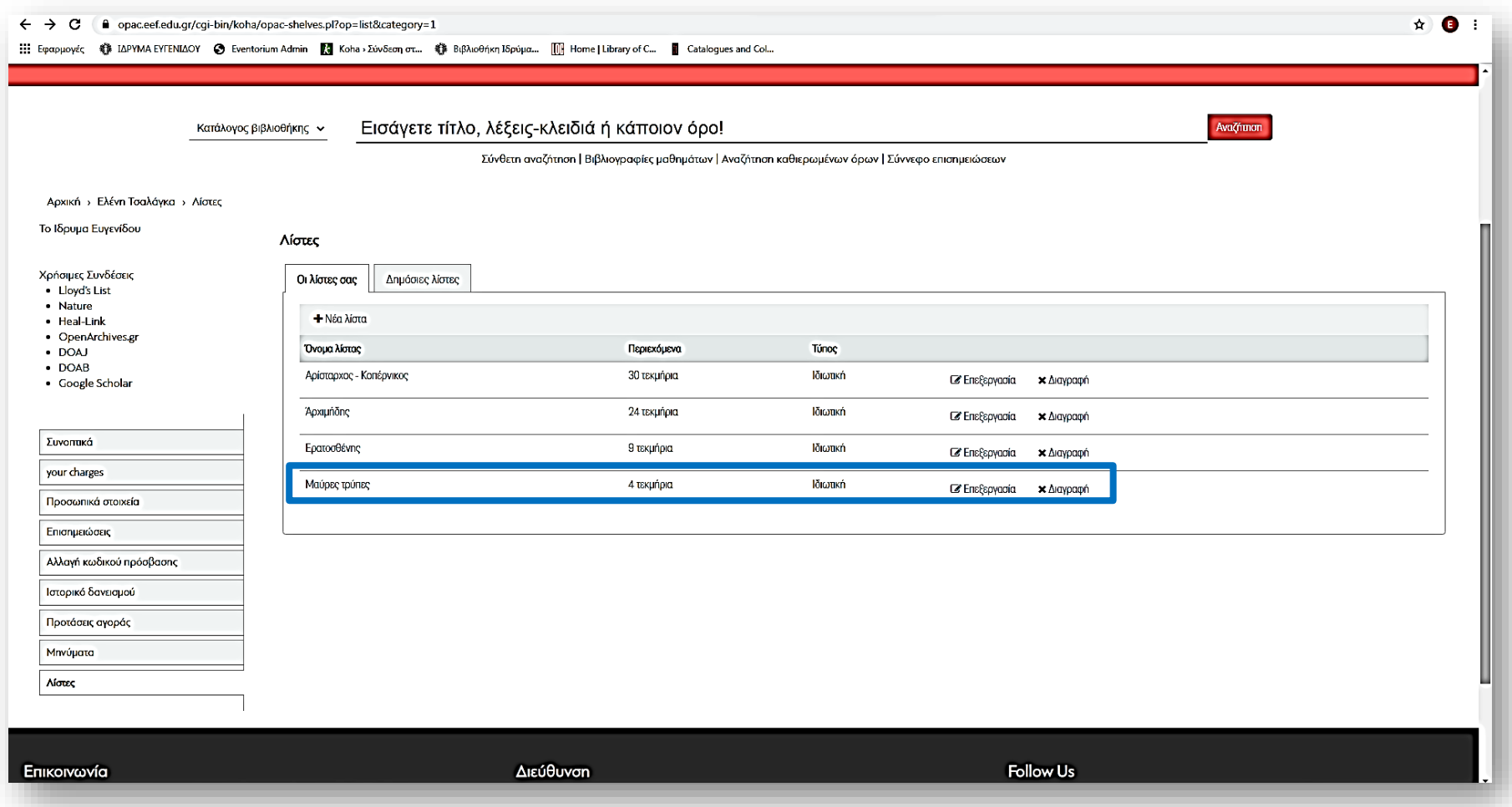

#### Επισήμειώσεις (Tags)

Οι επισημειώσεις είναι ελεύθεροι θεματικοί όροι ή φράσεις που προσδιορίζουν ένα τεκμήριο. Μπορείτε κι εσείς να συμβάλλετε στην εργασία θεματικού προσδιορισμού των τεκμηρίων, επιλέγοντας από ήδη υπάρχουσες ή δημιουργώντας νέες επισημειώσεις. Οι νέες θα εμφανιστούν αφού εγκριθούν από το προσωπικό της Βιβλιοθήκης.

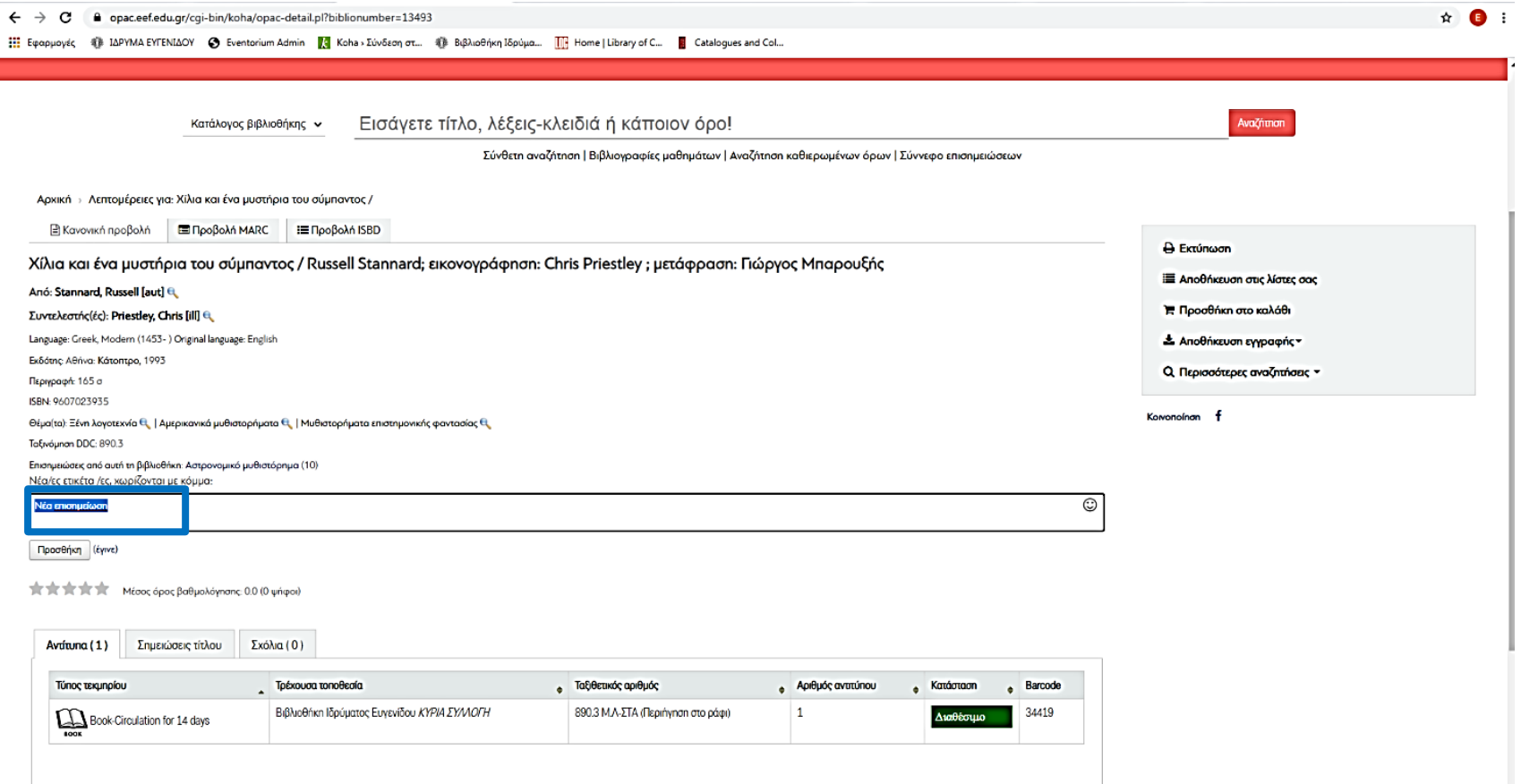

#### Εμφάνιση αποτελεσμάτων επισημείωσης

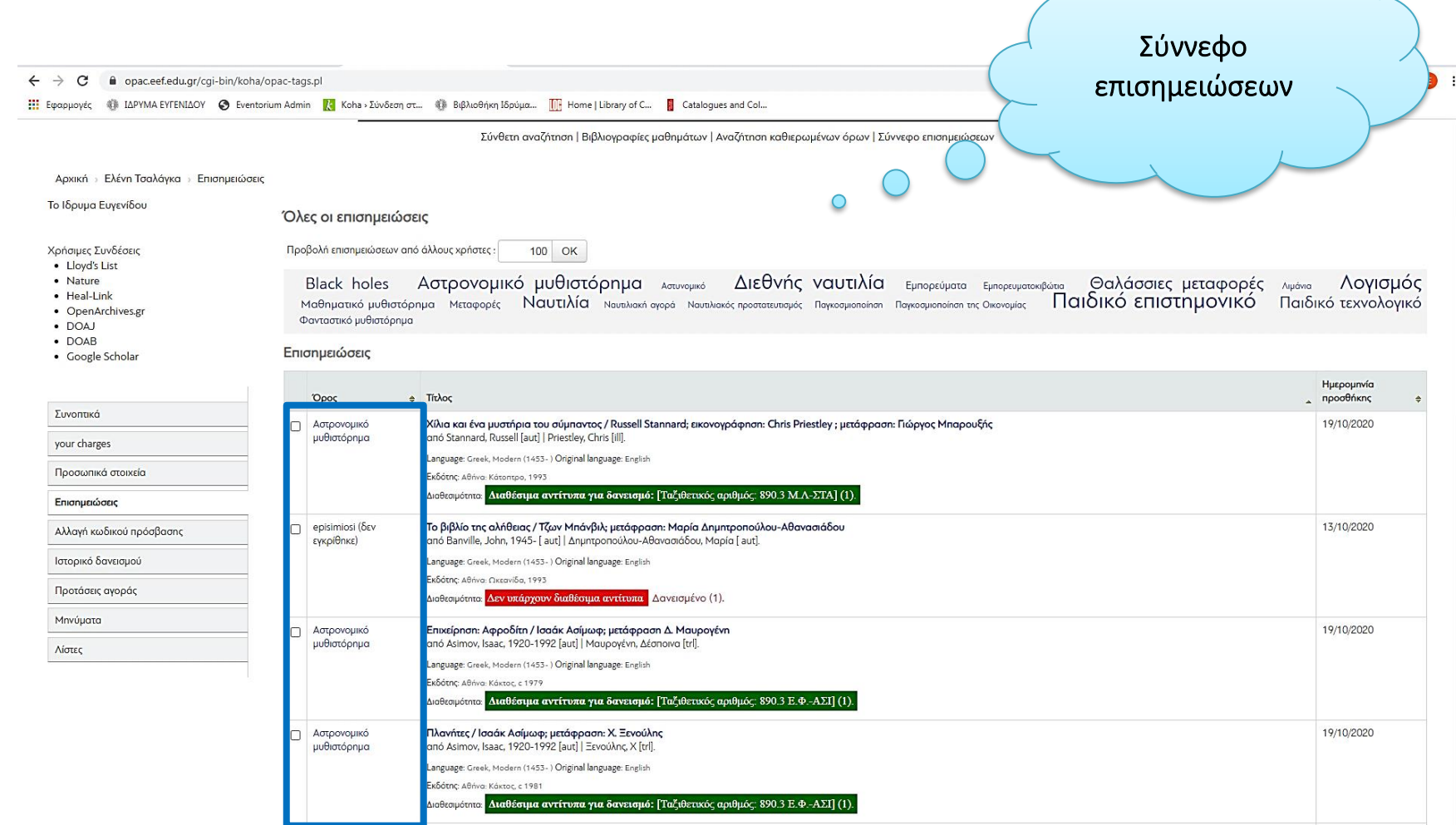